# Raise the future

# RDV/forum

February 16 to 19

# PARTICIPANT'S GUIDE

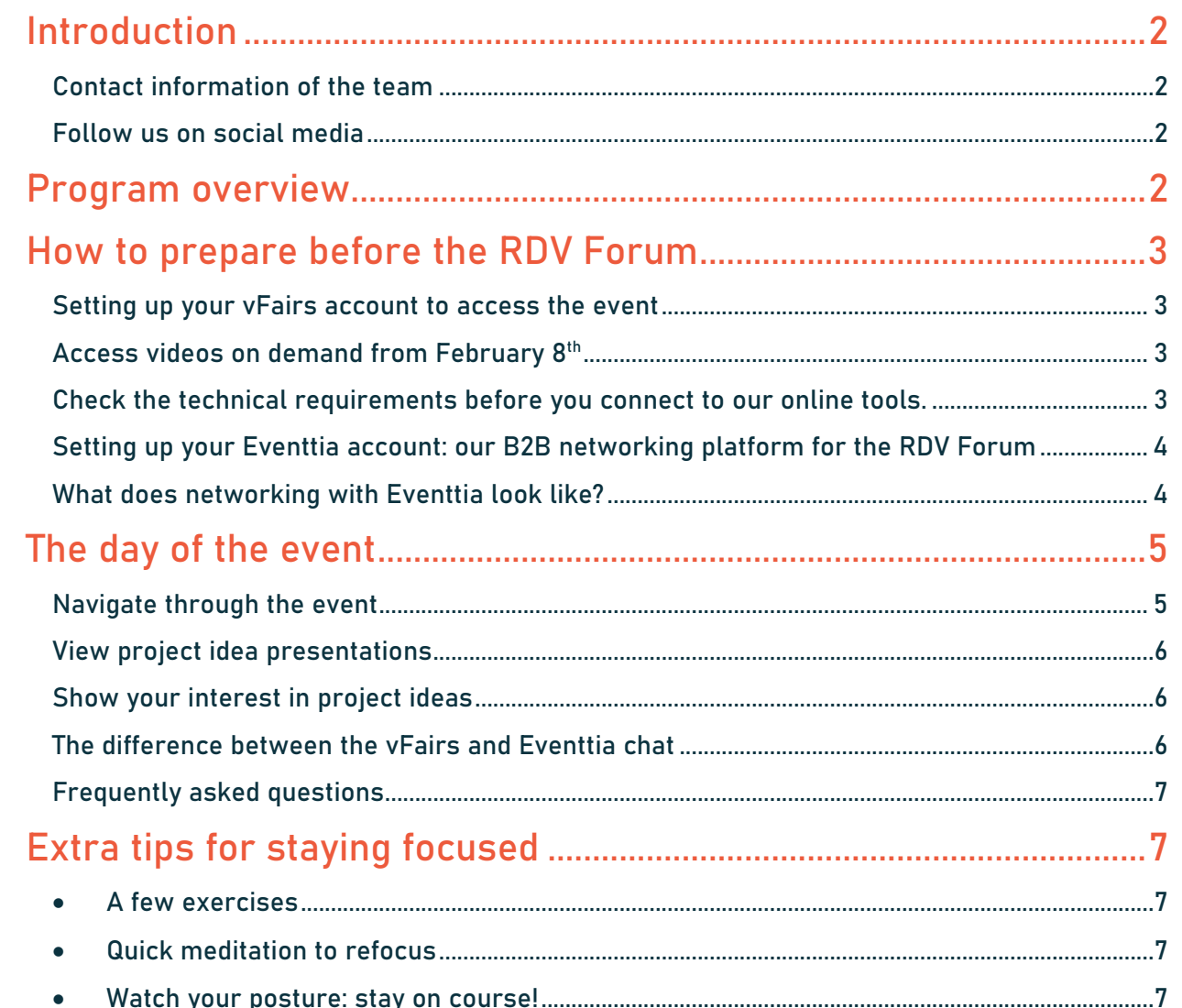

 $\overline{1}$ 

## <span id="page-2-0"></span>Introduction

#### Dear Participant,

Welcome and thank you for registering to the 11th edition of the RDV Forum organized by CRIAQ which will be held virtually from February 16 to 19, 2021!

"Raise the Future" will be the theme of this 11th edition, and will address aerospace challenges such as digital aviation, future air mobility and sustainable aerospace, which will revolutionize the sector. We have designed this event so that you can (re)experience the RDV Forum from the comfort of your office.

This guide for participants covers the main points of our first virtual RDV Forum, so that you can make the most of the event and benefit from all that the RDV Forum has to offer. Find out the details of the forum, the platforms we use and any additional information you may need.

Read on for more details and tips on how to make the most of your time with us!

<span id="page-2-1"></span>Contact information of the team Athena Sita Phone: 514-313-7561 ext. 2318 Email: [evenement@criaq.aero](mailto:evenement@criaq.aero)

#### <span id="page-2-2"></span>Follow us on social media

Follow us on our **Twitter and LinkedIn**, to stay up to date with information regarding the event. Don't forget to use the hashtag #RDVforum in your posts to share comments and thoughts on the event, you can also tag us on Twitter [@CRIAQ\\_aero](https://twitter.com/CRIAQ_aero) and LinkedIn [@CRIAQ](https://www.linkedin.com/company/consortium-de-recherche-et-innovation-en-aerospatiale-au-quebec/) !

#### <span id="page-2-3"></span>Program overview

The program of the event is in Eastern Standard Time (EST).

IMPORTANT: all our presentations will be live and available on demand WITH EXCEPTION to presentations of project ideas and expression of interest which will be live only.

[CLICK HERE TO ACCESS THE COMPLETE PROGRAM](https://rdvforum2021.criaq.aero/en/programme-2/)

2

# <span id="page-3-0"></span>How to prepare before the RDV Forum

# <span id="page-3-1"></span>Setting up your vFairs account to access the event

The virtual platform we will use for our event is vFairs.

You will receive all the information to connect to the RDV Forum on 8 February 2021

(This soft launch is set up to allow all participants to fully understand the platforms being used and to start scheduling your B2B meetings before the event begins).

Attention: The email will be sent directly from the vFairs account to join the event, so it is advisable to check your junk mail on February 8<sup>th</sup> and make sure you have received the invitation.

The information you filled out in your registration form when purchasing your ticket will be used to establish your profile.

If you do not receive a registration email on February 8<sup>th</sup>, please contact us at [evenement@criaq.aero.](mailto:evenement@criaq.aero)

It is strongly recommended to visit the platform before the event in order to be well prepared for the opening of the conference on February 16<sup>th</sup>.

For more information on the different sections of the platform, please go to the *the day of the* [event'](#page-5-0) section of the guide.

#### <span id="page-3-2"></span>Access videos on demand from February 8th

Get a head start and explore the additional content that the RDV Forum can offer you. Some master classes will be available on demand from February 8th via the vFairs homepage. This will be an opportunity for you to discover ongoing projects and workshops organized by the RDV Forum partners.

#### <span id="page-3-3"></span>Check the technical requirements before you connect to our online tools.

Please ensure that you have a stable internet connection. You can use [this link](https://www.speedtest.net/) which will provide you with your internet speed. Our platform requires a minimum speed of 1.5 mbps.

A few additional tips:

- For an optimal online event experience, use a computer but you can also follow the conference on your mobile phone or tablet.
- Make sure your camera and microphone are working for the networking sessions by using [this link.](https://www.vidyard.com/cam-test/)

Please note that during the presentations, it will not be possible to turn on your camera and microphone. Questions will be asked through the discussion box. The possibility to switch on your camera is only available when booking a 1:1 meeting. Additionally, the first time you access the presentations you will need to enter your email in order to log in.

#### <span id="page-4-0"></span>Setting up your Eventtia account: our B2B networking platform for the RDV Forum

The B2B meeting platform we will use for our event is Eventtia. This platform will allow you to organize your meetings with the other participants of the RDV Forum.

New: Eventtia will give you access to the list of participants and, thanks to a selection of filters, will allow you to easily schedule your B2B meetings and establish relevant business relationships with other RDV Forum participants, according to your interests.

We strongly recommend that you register for Eventtia from February 8th in order to schedule your meetings with the other participants before the start of the event.

• Access Eventtia

To access Eventtia, you need to go through the vFairs platform: choose the B2B option in the welcome area or go to the 'Networking' tab in the vFairs menu. Eventtia will also be available in the lounge section of the event.

• Setting up your account - preparing your meetings

Once you have access to the networking platform, register with the same email address you used for vFairs. After choosing your interests, you will then be able to complete your information, access the list of participants and organize meetings.

#### <span id="page-4-1"></span>What does networking with Eventtia look like?

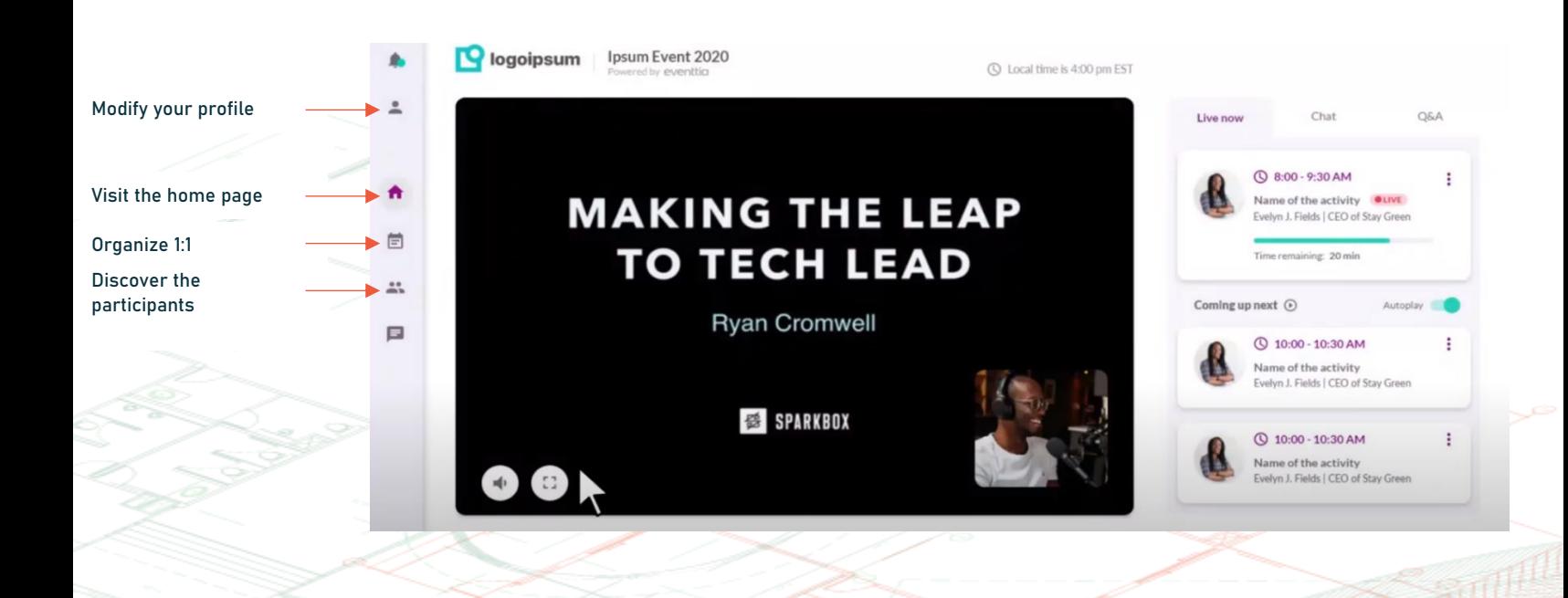

4

# The day of the event

#### Navigate through the event

When you log in to the event, the welcome area appears. Here you can quickly find out what is happening at the event. You will also get an overview of the program, speakers and registered exhibitors.

<span id="page-5-1"></span><span id="page-5-0"></span>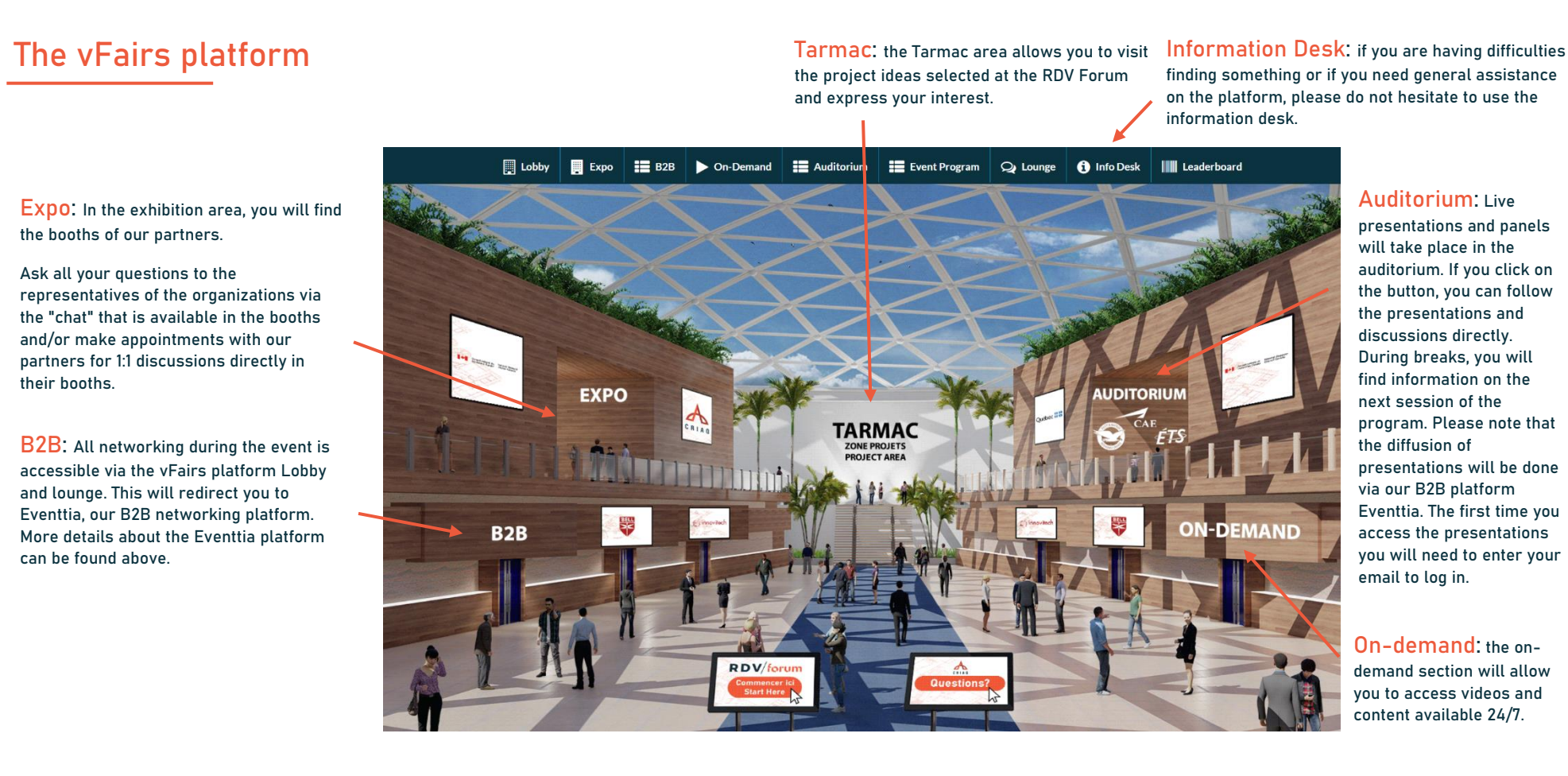

If you would like more information about the platform and how to organize a meeting on Eventtia, you can watch this [short explanatory video.](https://www.youtube.com/watch?v=lIS70jfIBg4&ab_channel=Eventtia)

Please note that networking will not be available during our sessions, panels and other presentations during the event. Additionally, as we use two platforms - vFairs (for the event) and Eventtia (for networking) - you should have two tabs open at all times in your browser.

#### <span id="page-6-0"></span>View project idea presentations

The project ideation will take place the same way it usually happens in person, each presenter will make a 2-minute pitch in a live session to present the expertise and partners sought.

To view the project idea presentations, please go to the vFairs virtual Auditorium.

Presentations of project ideas will be held:

- Sustainable Aviation Session: February 17 from 9:00 am to 10:00 am (Eastern Time)
- Mobility of the Future Session: February 18 from 9:00 am to 10:00 am (Eastern Time)
- AI and Digital Systems Session: 19 February from 9:00 am to 10:00 am (Eastern Time)

#### Important messages:

- Please note that project idea presentation sessions will only be broadcast live at the above times and will not be rebroadcast afterwards.
- Please note that due to the cross-cutting nature of the project ideas submitted to us, some projects are likely to have applications in more than one theme. We strongly recommend that you attend all project idea sessions to ensure that you do not miss any expertise.

#### <span id="page-6-1"></span>Show your interest in project ideas

Following the presentations of the project ideas, you will need to go to the "Tarmac" room to express your interest in the project(s) you are interested in.

Each project idea has a booth. Click on the name of the company that presented the project, then on the project designated by its acronym. You will then have the opportunity to leave your contact information at the project kiosk and the project team will contact you afterwards.

Exhibitors of each project idea are present at their virtual booth between 10:40 am and 12:00 pm on the day they present. It is during this time that you can talk to the representatives of each project idea, organize meetings and get more information.

#### Important messages:

- Expression of interest in project ideas can only be made at the kiosks in this Tarmac area.
- Project idea kiosks are accessible on the Tarmac page, only during the day of the theme corresponding to the idea. For example, a project idea belonging to the 'sustainable aerospace' category is only accessible on Day 2 of the event. Make sure that you attend all the idea blocks live and express your interest on the same day, as they will not be rebroadcast.

#### <span id="page-6-2"></span>The difference between the vFairs and Eventtia chat

• The vFairs chat room allows you to communicate only with our partners' representatives, as well as each project idea team, however networking with other participants is not possible.

• Eventtia's chat rooms allow you to organize your meetings with the other participants of the RDV Forum. A more complete networking platform that will allow you to create connections easily.

#### <span id="page-7-0"></span>Frequently asked questions

If you have any further questions, we invite you to consult our  $FAG$  page.

If you can't find an answer to your question(s), please visit the 'information desk' section on vFairs or contact Athena Sita at [evenement@criaq.aero.](mailto:evenement@criaq.aero)

## <span id="page-7-1"></span>Extra tips for staying focused

It is important to take breaks in order to stay focused on the current event. Below are several exercises and recommendations to help you stay focused, active and healthy.

#### • A few exercises

<span id="page-7-2"></span>A 15-minute break to awaken your muscles and stay active is important to help you keep your attention at its maximum and find your future innovation partners.

We recommend [this training](https://www.manuvie.ca/particuliers/planifier-et-apprendre/mode-de-vie-sain/condition-physique/l-exercice-sans-quitter-son-poste-de-travail.html) for simple, yet effective exercises.

#### • Quick meditation to refocus

<span id="page-7-3"></span>Stay focused! Before you go on to the next part of the RDV Forum, take five minutes to count your breaths.

As little as five minutes can make a big difference in your day. One of the easiest ways to do mindfulness meditation is to focus on your breathing.

Sit comfortably. Close your eyes. Now take natural, regular, rhythmic breaths. As you breathe in, count one, and as you breathe out, count two. When you get to 10, start again at 1. Repeat the exercise five times.

#### • Watch your posture: stay on course!

<span id="page-7-4"></span>It is possible to adopt an essentially neutral posture, even if you are sitting at a desk. Here are a few tips to improve your sitting posture:

- Keep your computer screen at eye level so that your head does not tilt.
- Back your shoulders and keep your back flat against the chair.
- Rest your feet flat on the floor, without crossing your ankles or legs.
- Use a lumbar support tool to help you keep your upper back straight and avoid slouching.

In addition, bring your laptop to the sofa and make yourself comfortable, while allowing yourself short breaks for a walk. This will help you to concentrate and boost your mood.

7

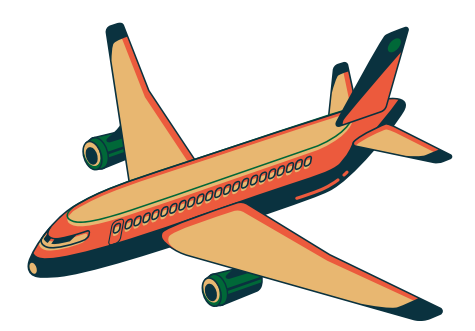

## Contact us:

[evenement@criaq.aero](mailto:evenement@criaq.aero)

rdvforum2021.criaq.aero

Follow us:

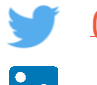

[@CRIAQ\\_aero](https://twitter.com/CRIAQ_aero)

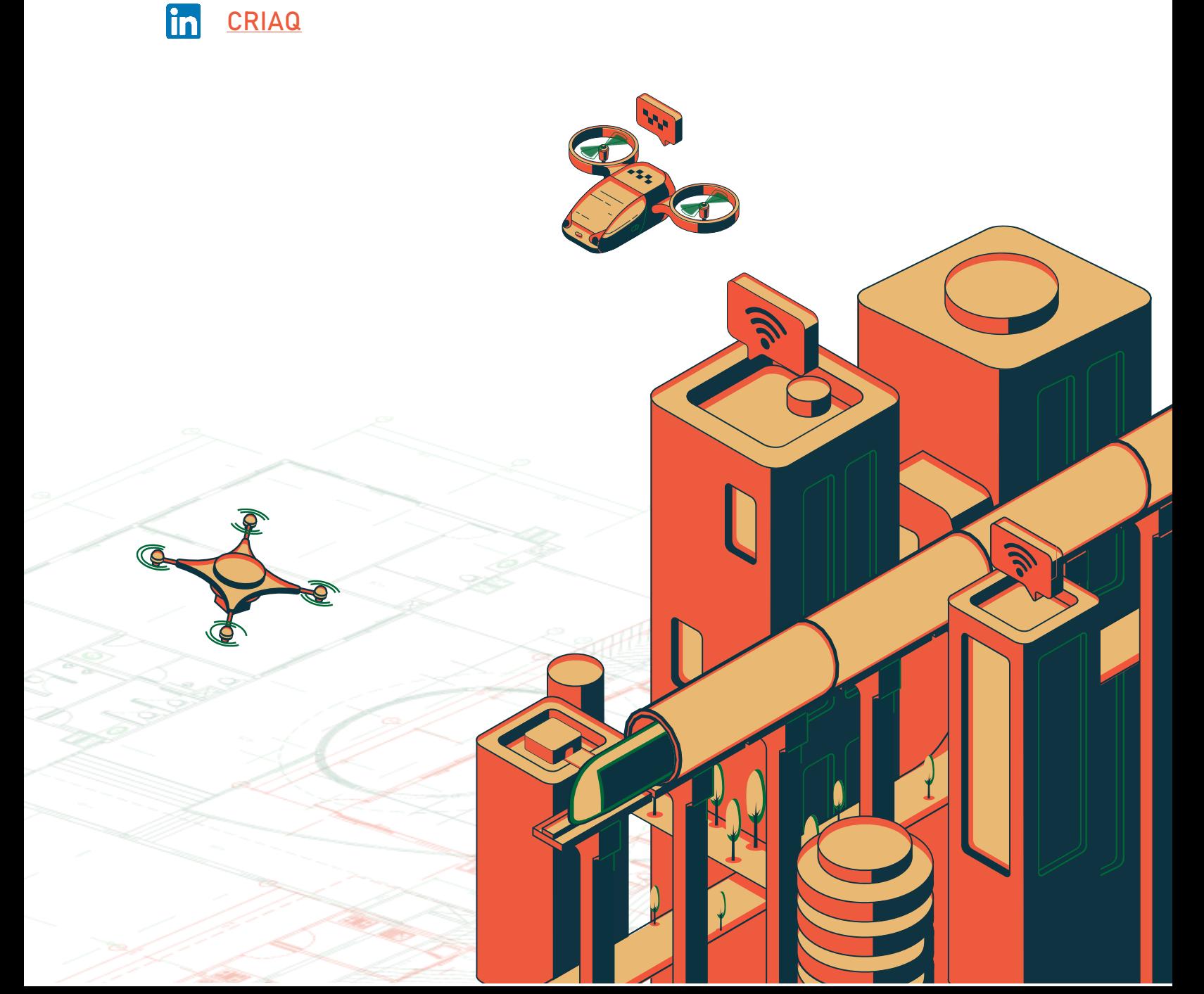